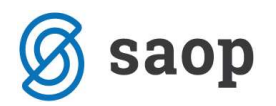

# Automatsko formiranje narudžbi

U modulu Narudžbe dobavljačima i kupcima pod karticom Alati nalazi se opcija Automatsko formiranje narudžbi, gdje možemo sastaviti Narudžbe dobavljačima ili među skladišne prijenosnice na osnovu minimalnih-maksimalnih zaliha artikla. Obrada može uzeti u obzir nerealizirane narudžbe dobavljačima.

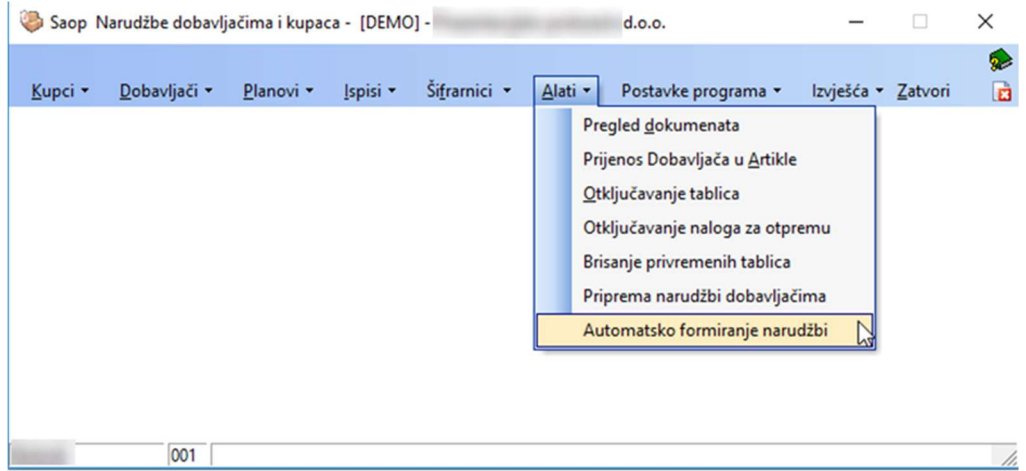

Prozor alata se sastoji od više područja postavki.

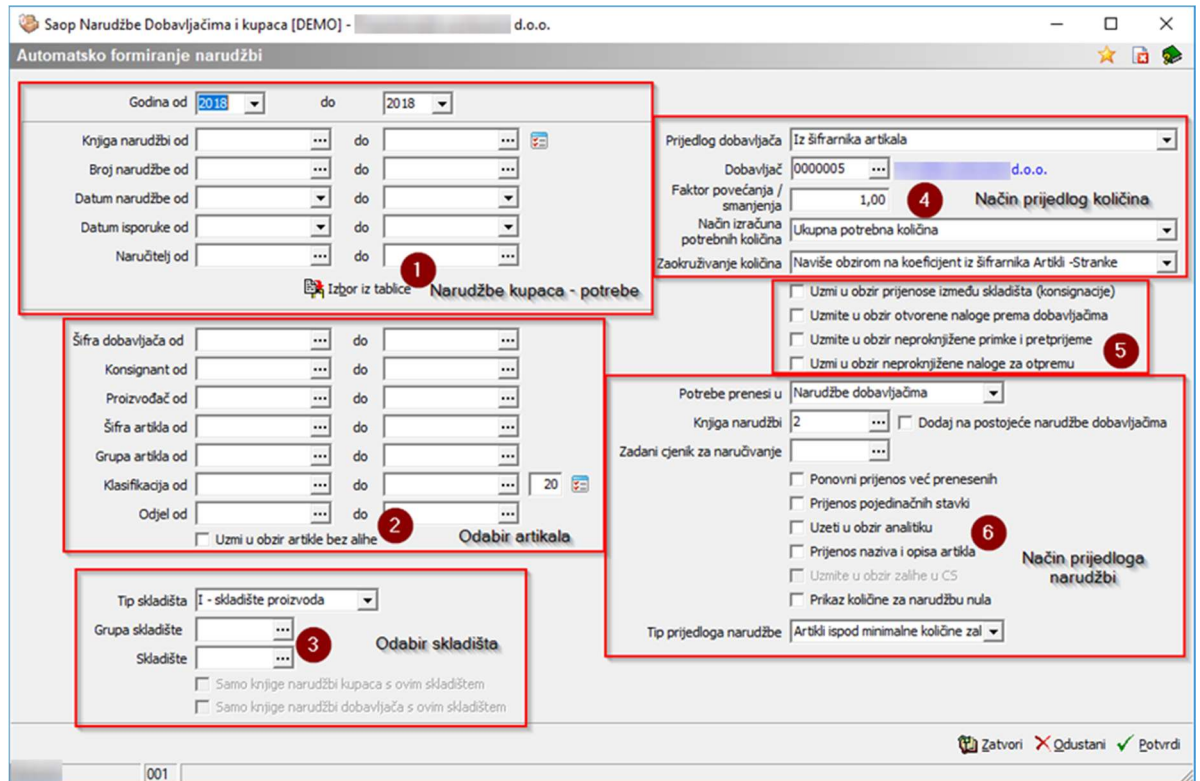

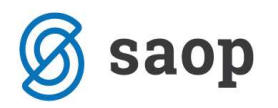

### Narudžbe kupaca – potrebe

U ovom dijelu unosimo faktore za narudžbe kupaca koje želimo obuhvatiti u izračunu "Potrebne količine". To je količina artikala koji se nalaze u nerealiziranim narudžbama kupaca. Možemo odabrati godinu upisanih narudžbi. Možemo unijeti i faktore po brojevima narudžbi, datumima narudžbi, datumima isporuke i naručitelju. Knjige narudžbi kupaca se mogu unijeti opcijom "od-do" ili klikom na ikonu

Knjiga narudžbi od

. Otvara se prozor za odabir gdje dvoklikom na

polje šifre knjige ili na polje naziv knjige odaberemo knjige kupaca koje želimo u našem izboru. Nakon završetka odabira kliknite na "Odaberi".

 $\overline{\mathbb{R}}$ 

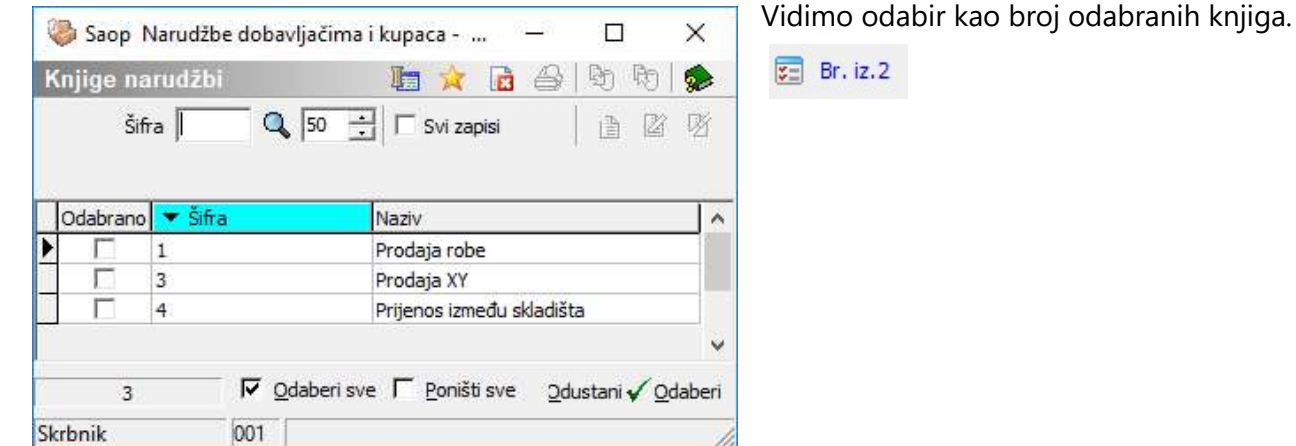

Narudžbe kupaca možemo odabrati "iz tablice" klikom na ikonu **Ext** Izboriz tablice . Prikažu nam se narudžbe

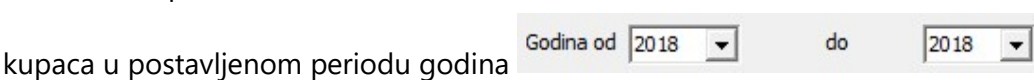

 $\overline{\cdot \cdot \cdot}$  do

Ostali faktori: knjige narudžbi, broj narudžbi, datumi i naručitelj, nemaju utjecaj na prikaz narudžbi kupaca u toj tablici. U tablici se nalaze nerealizirane narudžbe kupaca.

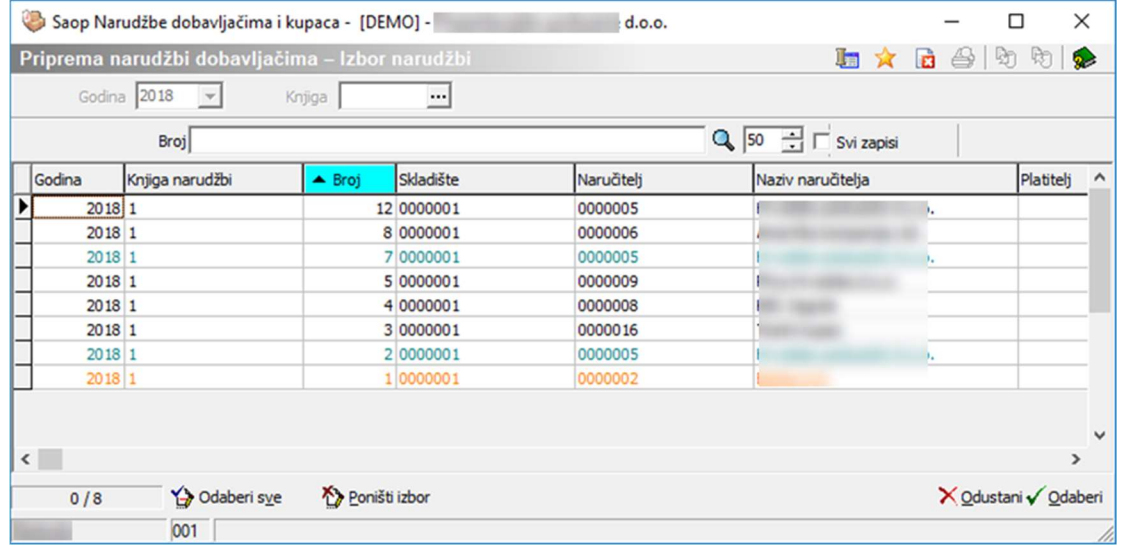

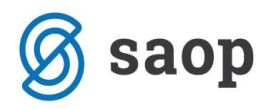

Narudžbe biramo s kombinacijom CTRL + lijevi klik (pojedinačni odabir) ili s kombinacijom Shift + lijevi klik gdje odaberemo raspon koji je u konačnici označen strelicom

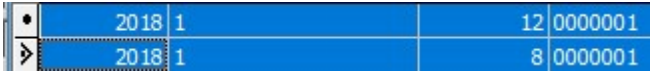

a iznad označene narudžbe imaju ikonu točkice

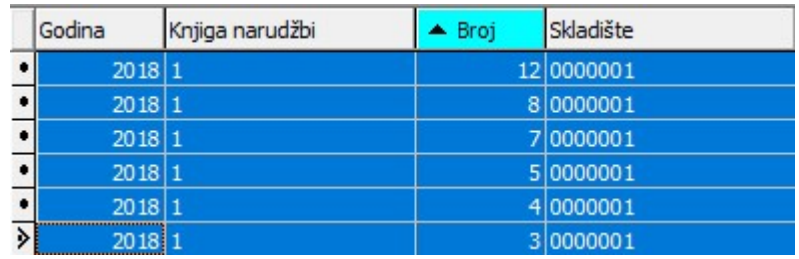

Na kraju kliknemo na gumb "Odaberi"  $\sqrt{\Omega}$ <sup>daberi</sup> Pojavi se prozor potvrde gdje potvrdimo odabir

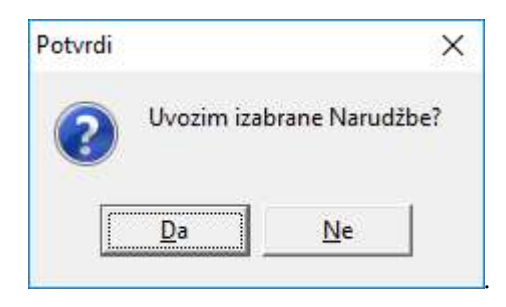

Po potvrđivanju odabira područje narudžbi kupaca posivi.

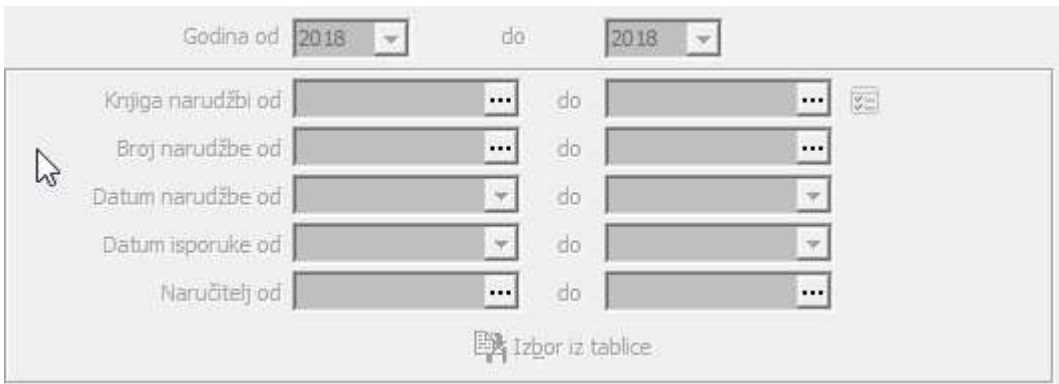

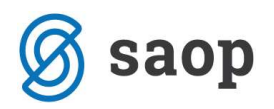

### Odabir artikala

Ovdje možemo odabrati koje artikle želimo obuhvatiti narudžbom. Možemo koristiti faktore dobavljača, konsignanta, proizvođača, šifre i grupe artikla, klasifikacije i odjela. Klasifikacijske šifre možemo odabrati i iz tablice. U obzir možemo uzeti i artikle kojima ne vodimo zalihu (npr. naručivanje usluge).

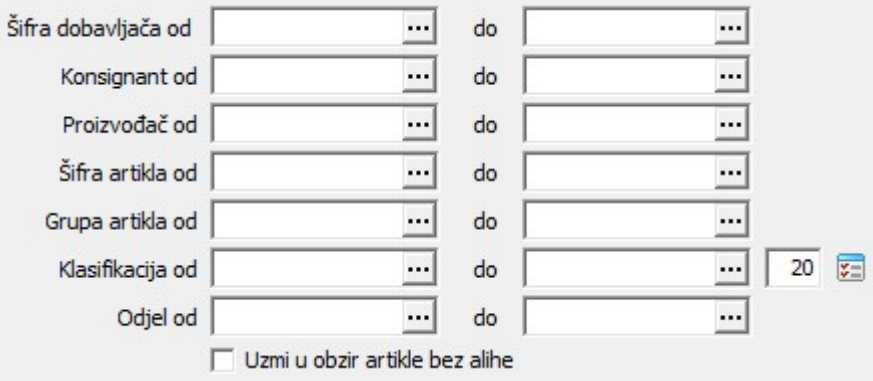

### Odabir skladišta

U ovom dijelu odabiremo od kud želimo da nam program povlači podatke o zalihama, te minimalnim i maksimalnim zalihama artikla. Ako nisu unesena polja Grupa skladišta i Skladište, program uzima u obzir podatke o ukupnim zalihama svake stavke za odabrani Tip skladišta, a isto tako uzima u obzir minimalnu zalihu za taj tip skladišta. Ti podaci se nalaze u šifrarniku "Artikli – zalihe" na kartici "Tip skladišta"

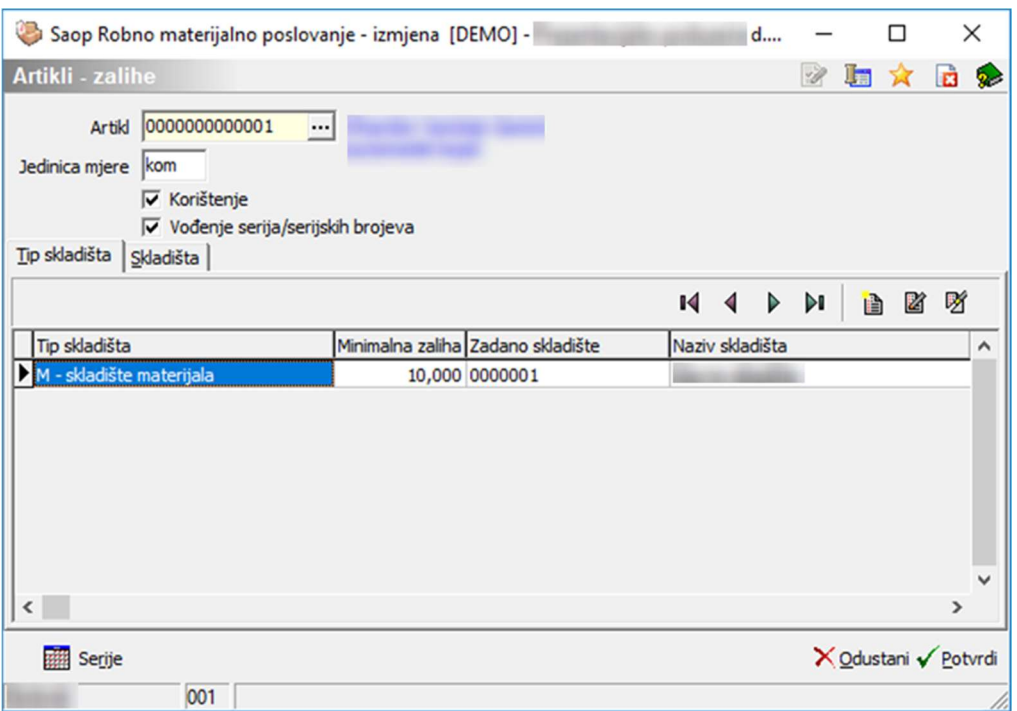

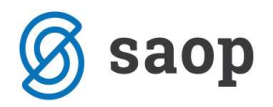

Ukoliko unesemo Grupu skladišta ili pojedino skladište, minimalne i maksimalne zalihe se predlažu definirano prema skladištu kako je ispunjeno u šifrarniku "Artikli – zalihe" na kartici "Skladišta".

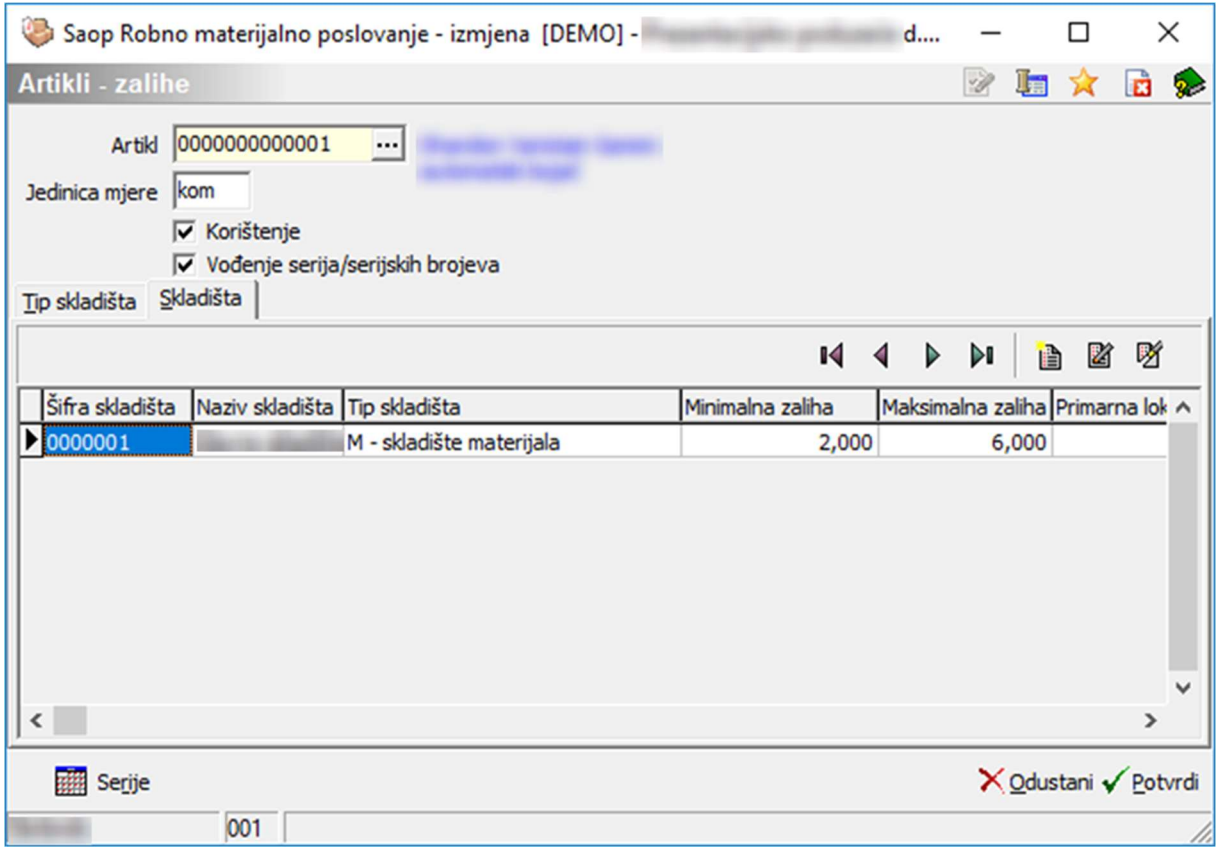

Pri dnu je moguće odabrati "Samo knjige narudžbi kupaca s ovim skladištem" čime dodatno ograničavamo na odabir knjiga narudžbi kupaca gdje je postavljeno "skladište iz" odgovara našem odabranom izboru.  $\Box$  Samo knjige narudžbi kupaca s ovim skladištem

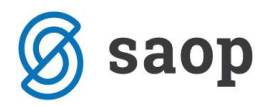

### Način prijedloga količina

#### Prijedlog dobavljača:

- Iz šifrarnika artikala: predlaže dobavljača unesenog na artikl u šifrarniku artikala (podatak unesen na kartici Zalihe).
- Iz Artikli-Stranke najpovoljnija cijena: predlaže dobavljača koji ima najpovoljniju cijenu unesenu u šifrarniku "Artikli-Stranke".

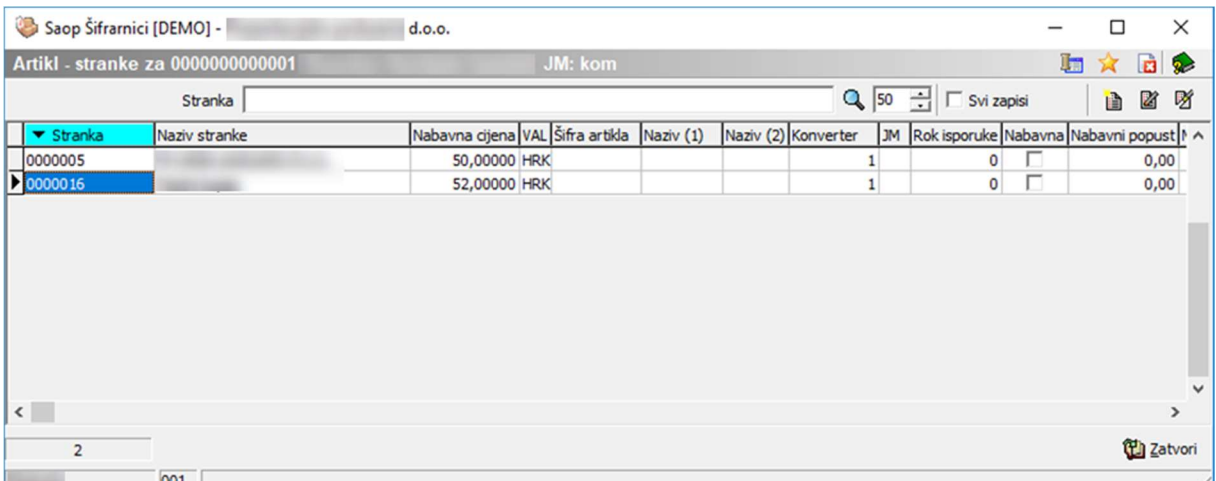

Zadani dobavljač: predlaže dobavljača iz polja niže "Dobavljač"

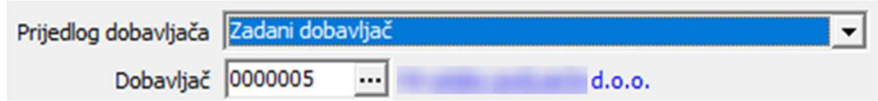

Faktor povećanja/smanjenja: U to polje unesemo faktor s kojim pomnožimo izračunatu količinu za naručivanje.

Način izračuna potrebnih količina:

- Ukupna potrebna količina: Za narudžbu dobavljaču predlaže se količina jednaka količini nerealiziranih artikala iz postavljene knjige narudžbi kupaca. Ovdje se trenutna zaliha ne provjerava.
- Razlika između potrebne količine i količine na zalihi: predlaže se razlika između potrebne količine nerealiziranih narudžbi kupaca i zaliha na postavljenim skladištima.
- Ukupna količina + količina do maksimalne zalihe: predlaže se sva potrebna količina nerealiziranih narudžbi te sva trenutna razlika između maksimalne zalihe i trenutno postavljenih zaliha skladišta (predlaže se potrebna količina iz nerealiziranih narudžbi kupaca iako je trenutna zaliha veća od maksimalne zalihe).
- Ukupna količina + količina do minimalne zalihe: predlaže se sva potrebna količina nerealiziranih narudžbi kupca te sva trenutna razlika između minimalne zalihe i trenutno postavljenih zaliha

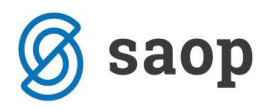

skladišta (predlaže se potrebna količina iz nerealiziranih narudžbi kupaca iako je trenutna zaliha veća od minimalne zalihe).

- Potrebna količina količina na zalihi + minimalna zaliha: predlaže se razlika između potrebnih količina iz nerealiziranih narudžbi kupaca i na skladištu postavljenih zaliha te se doda razlika do minimalne zalihe.
- Potrebna količina količina na zalihi + maksimalna zaliha: predlaže se razlika između potrebnih količina iz nerealiziranih narudžbi kupaca i na skladištu postavljenih zaliha te se doda razlika do maksimalne zalihe.

#### Zaokruživanje količina:

- Minimalna narudžba s korakom višekratnika: predložene količine se zaokružuju u skladu s postavkama koraka i minimalnog naručivanja u "Artikli-Zalihe" za svaki artikl.
- Naviše na 1,10,100,1000: predložene količine se zaokružuju prema više na odabranu vrijednost.
- Naviše obzirom na koeficijent iz šifrarnika Artikli-Stranke: predložene količine se zaokružuju u skladu s postavkama višekratnika u "Artikli-Stranke" za svaki artikl.

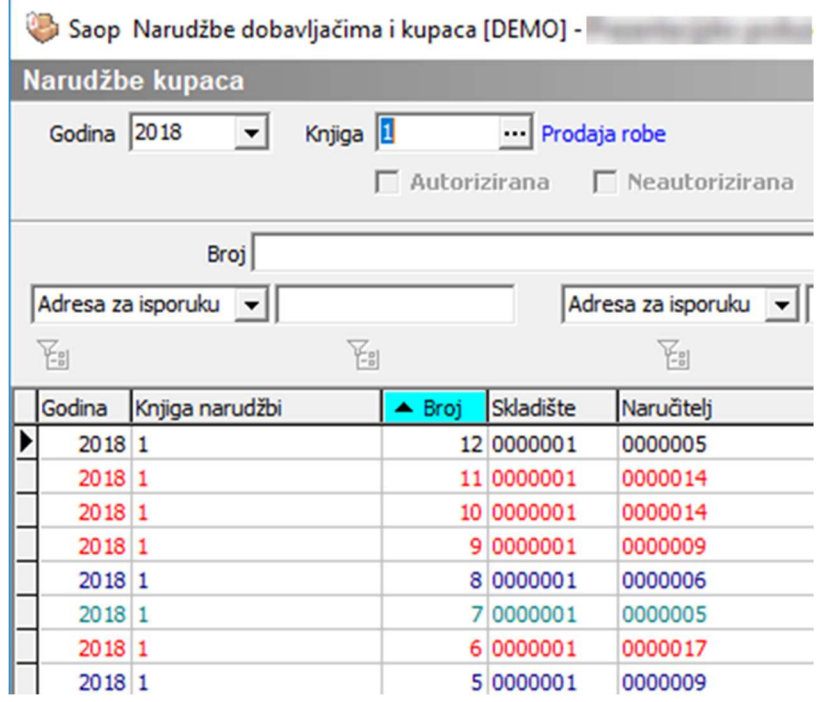

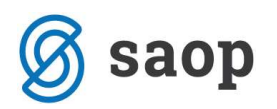

### Dodatne postavke formiranja narudžbi

Uzmite u obzir otvorene naloge prema dobavljačima: program uzima u obzir predložene količine uključujući nerealizirane narudžbe dobavljačima. (uzimaju se u obzir sve potvrđene narudžbe dobavljača svih godina koji nemaju status "Stornirano" ili "Zatvoreno")

Uzmite u obzir neproknjižene primke i pretprijeme: program uzima u obzir primke i pretprijeme koji ne proizlaze iz narudžbi dobavljaču.

Uzmi u obzir neproknjižene naloge za otpremu: program uzima u obzir neproknjižene otpremne naloge koji nisu bili formirani iz narudžbi kupaca.

## Način prijedloga narudžbi

Ovdje postavljamo gdje i kako program formira narudžbe dobavljačima.

Potrebe prenesi u:

- Narudžbe dobavljačima: program će formirati narudžbu u Narudžbe dobavljačima
- Narudžbe kupaca (prijenosnice): program će formirati narudžbu u Narudžbe kupaca kao prijenos između skladišta.

Knjiga narudžbi: dodijelimo u kojoj knjizi će se formirati narudžba

Dodaj na postojeće narudžbe dobavljačima: program doda predložene količine artikala na postojeće otvorene narudžbe dobavljačima u odnosu na predloženog dobavljača. Ukoliko ne postoji otvorena narudžba za dobavljača, program će formirati novu.

Zadani cjenik za naručivanje: biramo iz kojeg cjenika želimo da se predlože cijene za narudžbu dobavljaču. Ukoliko polje ostane prazno, predložiti će se cijena i popusti iz šifrarnika "Artikli-Stranke", ako program ne pronađe ovdje cijenu predložiti će je iz zadanog cjenika.

Ponovni prijenos već prenesenih: pri ovom izboru u narudžbu dobavljaču se predlažu pojedinačne stavke artikla u odnosu na kupca.

Uzeti u obzir analitiku: pri ovom odabiru u narudžbu dobavljaču se predlažu pojedinačne stavke artikla u odnosu na analitiku narudžbe kupca iz kojih i proizlaze. (Grupiraju se prema analitici, referentu, mjestu troška i nositelju troška).

Prijenos naziva i opisa artikla: ovim odabirom se predlažu u narudžbu dobavljaču pojedinačne stavke artikla u odnosu na naziv i opis artikla iz narudžbe kupca iz kojih i proizlaze.

Prikaz količine za narudžbu nula: ovim odabirom u tablicu dobijemo sve artikle i ako je predložena količina za narudžbu dobavljaču jednaka nuli.

Tip prijedloga narudžbe:

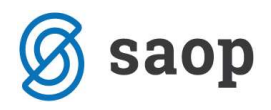

- Samo artikli iz narudžbi kupaca: u prijedlog narudžbe dobavljaču se pojave oni artikli koji se nalaze u nerealiziranim narudžbama kupaca u odabranom području. Potrebne količine se računaju prema postavljenim faktorima.
- Svi odabrani artikli: u prijedlog narudžbe dobavljaču se pojave svi artikli koji su obuhvaćeni odabirom iz sektora 2 – Odabir artikala
- Artikli ispod minimalne količine zalihe: U prijedlog narudžbe dobavljaču se pojave artikli čija je trenutna zaliha u odabranim skladištima ispod minimalnih zaliha tih skladišta.

### Pokretanje i obrada prijedloga

Kada postavimo željene parametre, započnemo obradu gumbom "Potvrdi". Vrijeme obrade ovisi o količini obuhvaćenih podataka, što širi izbor to treba duže vremena. Na kraju obrade podataka pojavljuje se tablica.

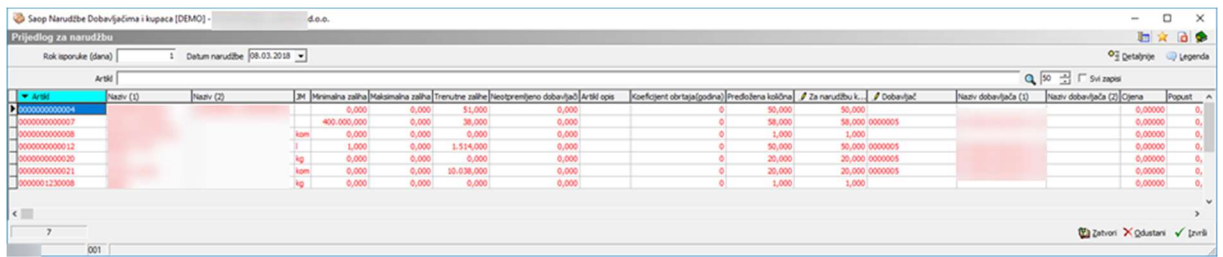

Pri vrhu tablice nalazi se polje "Rok isporuke (dana)" gdje unesemo rok isporuke koji se računa u kombinaciji s "Datumom narudžbe", kojega unesemo u polju desno. Datum "Predviđena isporuka" se popuni u narudžbi dobavljaču. Na kraju desno se nalazi gumb "Detaljnije"putem kojega možemo prikazati iz koje narudžbe kupca se izračunala "Potrebna količina" te gumb "Legenda" koja objašnjava boje u tablici prijedloga. Polja u tablici možemo prikazati u više funkcionalnih sklopova.

Podaci o artiklu:

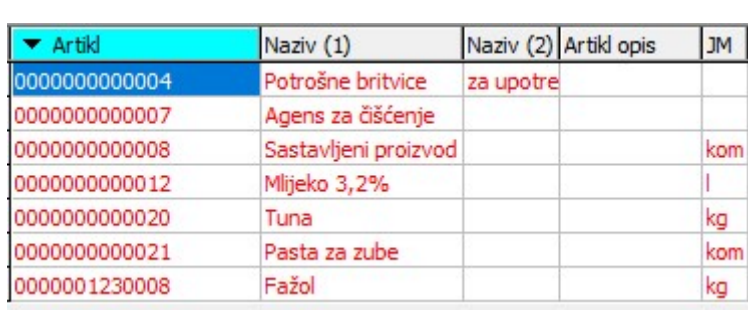

Polja: Artikl (šifra artikla), Naziv 1 i 2, Artikl opis i JM (jedinica mjere).

-

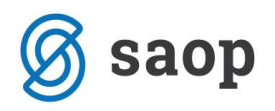

Podaci o zalihama artikla:

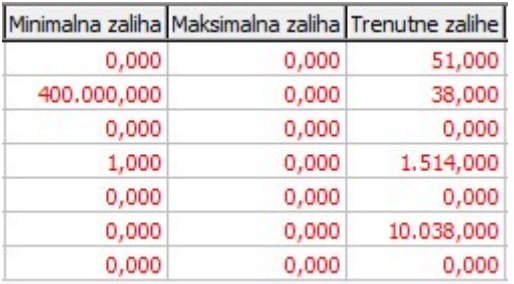

Polja: Minimalna zaliha, Maksimalna zaliha i Trenutne zalihe. Vrijednost polja ovisi o postavkama u području skladišta.

- Obuhvaćene potrebe iz narudžbi kupaca, narudžbi dobavljača i neotpremljenih otpremnih naloga:

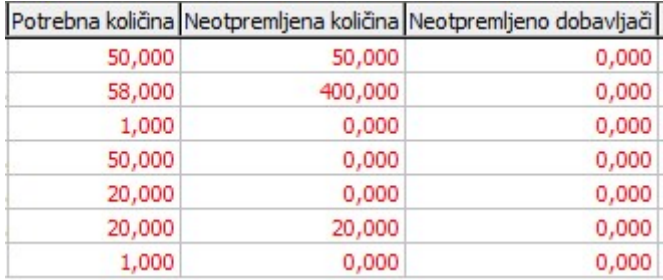

Potrebna količina je zbroj nerealiziranih količina svakog artikla iz obuhvaćenih narudžbi kupaca. Neotpremljena količina je zbroj količina svakog artikla u neotpremljenim otpremnim nalozima koji su obuhvaćeni postavkama. Neotpremljeno dobavljači je zbroj nerealiziranih količina svakog artikla u potvrđenim narudžbama dobavljača.

- Izračunana polja prijedloga za narudžbu:

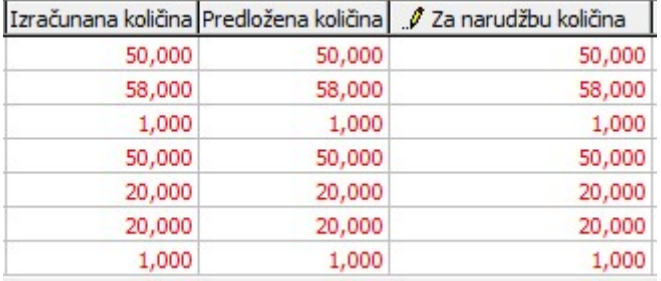

Polje Izračunana količina je količina koje je izračunana po postavljenom načinu obračuna. Količina nije zaokružena. Predložena količina je zaokružena količina po odabranom načinu zaokruživanja. Za narudžbu količina omogućava promjenu količine po vašem izboru. Ta količina se prenosi u narudžbu dobavljaču.

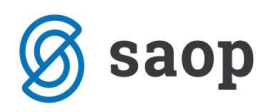

Podaci o izabranim dobavljačima i njihovim cijenama i popustima:

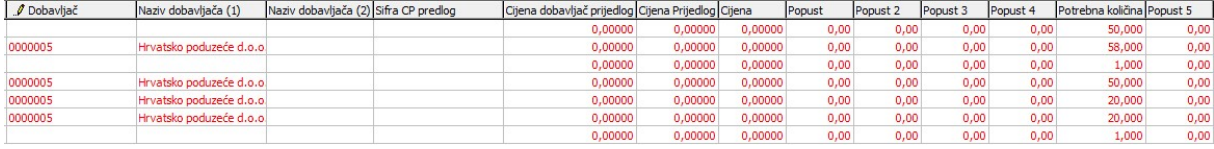

Polje dobavljač sadrži šifru stranke i omogućava izbor druge šifre stranke. Naziv dobavljača 1 i 2 jest naziv dobavljača. Sifra CP predlog polje sadrži odabrano cjenovno područje koje je korišteno za dobivanje unesenih cijena. Cijena Prijedlog sadrži cijenu iz predloženog cjenovnog područja.

Na poljima označenim olovkom (Za narudžbu količina i Dobavljač) možemo unijeti željenu količinu na željenog dobavljača.

Ovako pripremljena tablica, klikom na gumb "Izvrši", omogućava formiranje narudžbe dobavljaču u skladu s postavkama i podacima tabele.